## 1. Logga in på simmarens konto

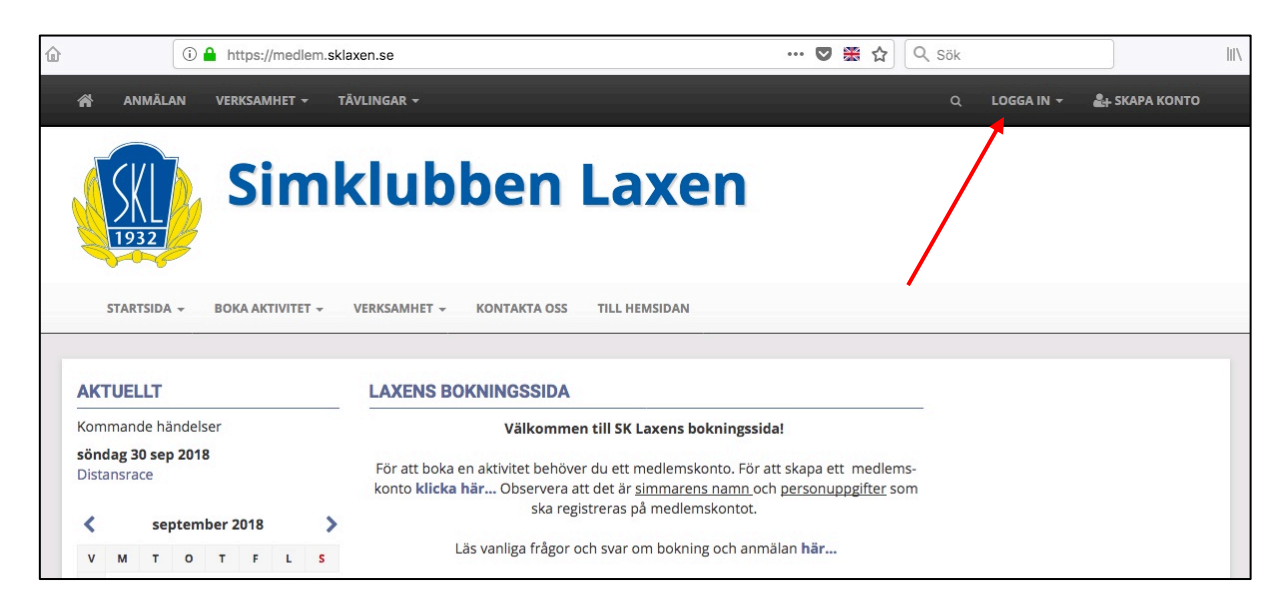

## 2. Klicka på anmälan eller boka aktivitet

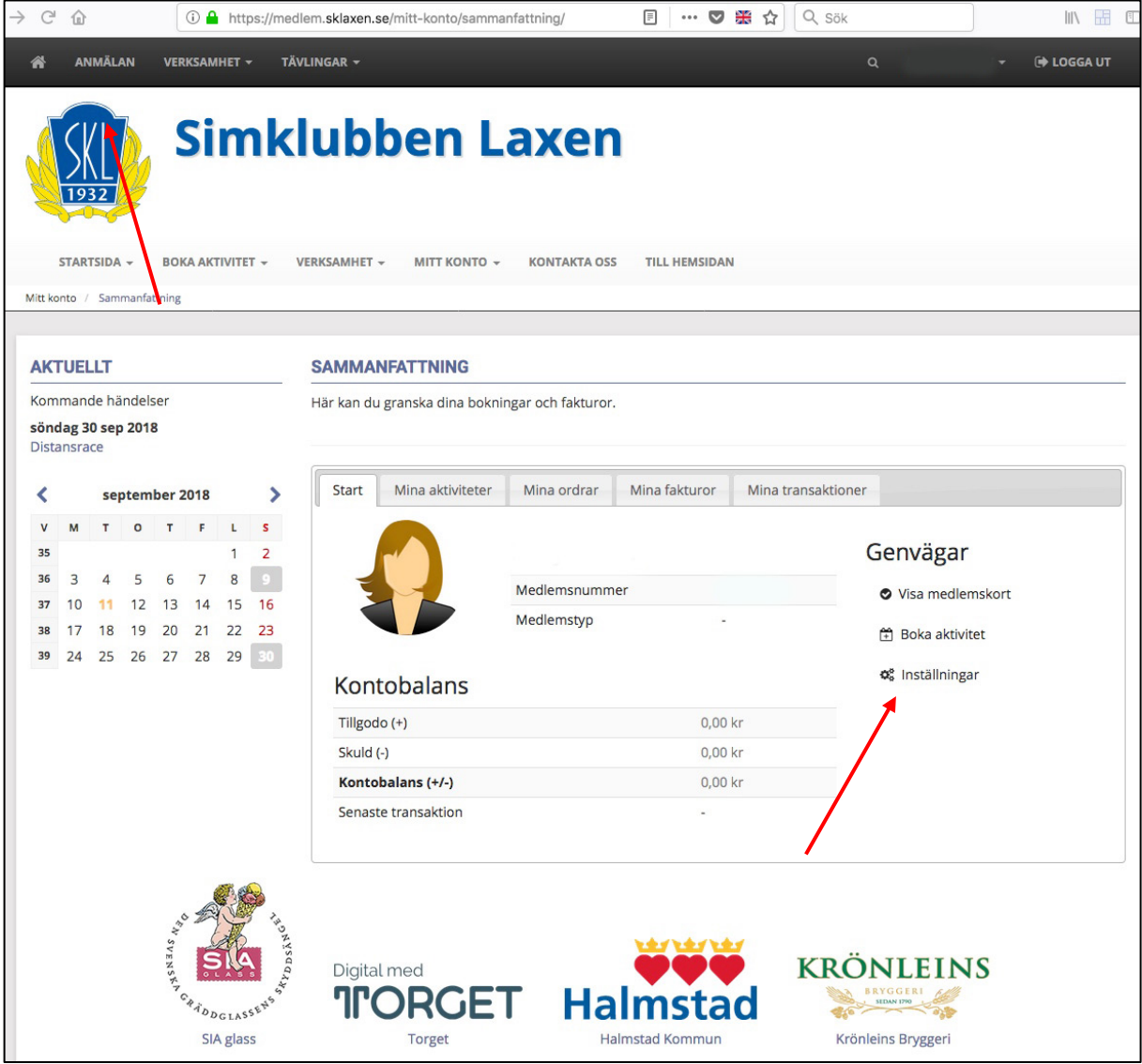

3. Klicka på Tävlings namnet (Laxens Medaljakt).

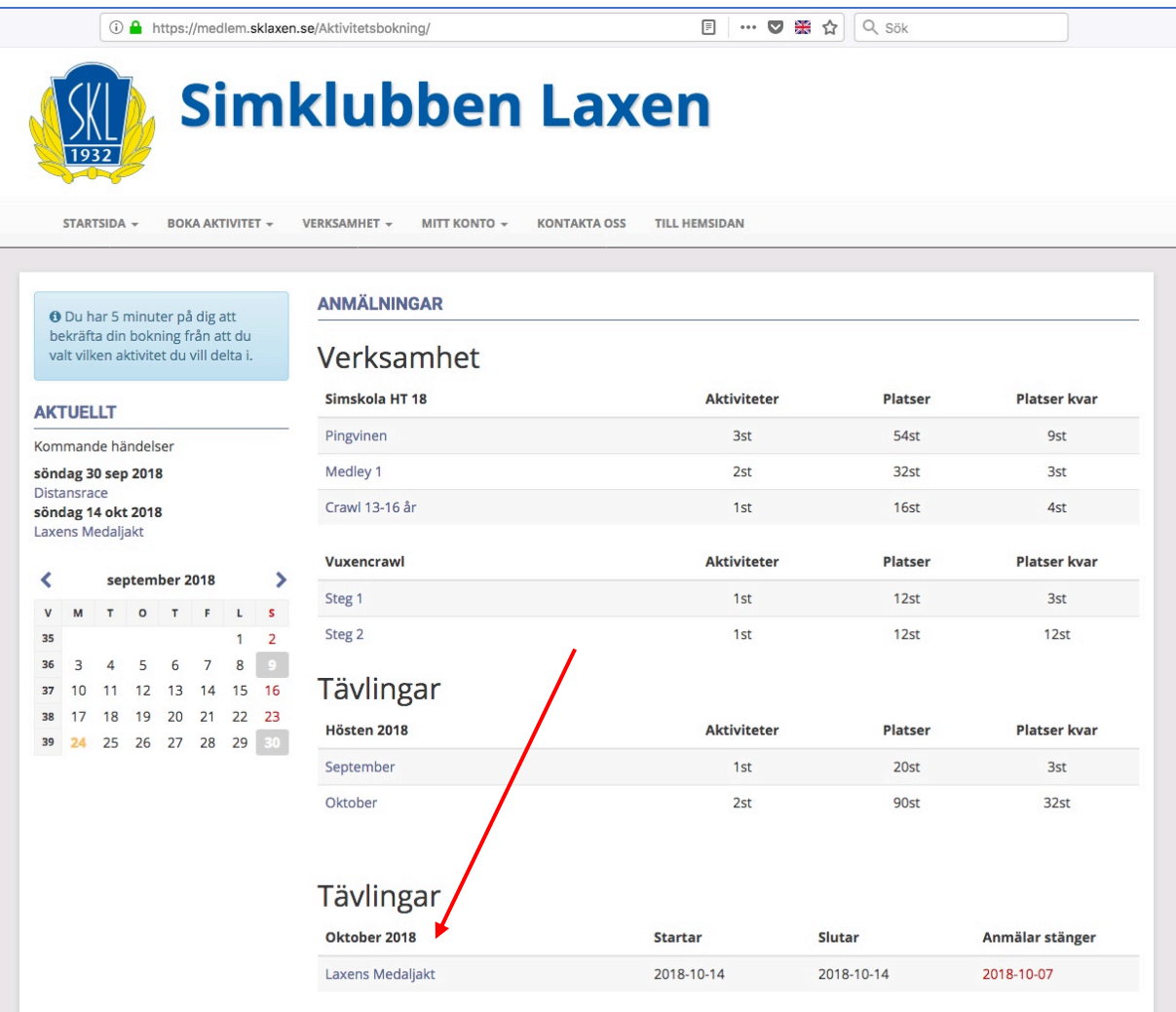

- 4. Klicka i vilken distans som skall simmas.
- 5. Klicka på gröna knappen slutför anmälan.
- 6. Klart  $\odot$

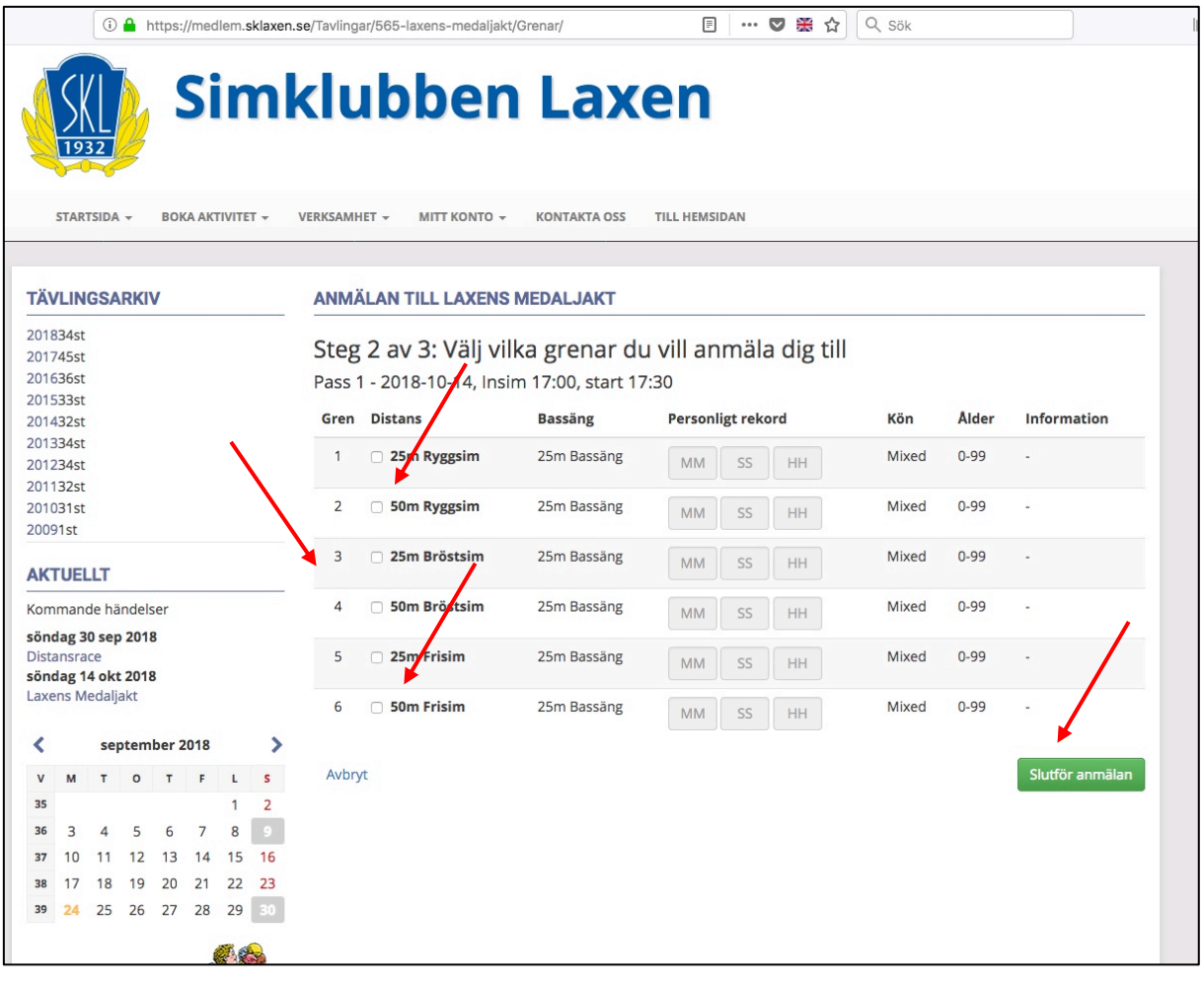